# IDEA StatiCa tutorial – Tekla Structures link (EN)

Welcome to IDEA StatiCa tutorial. This tutorial will show how to activate and use the link between **Tekla Structures** and **IDEA StatiCa Connection**.

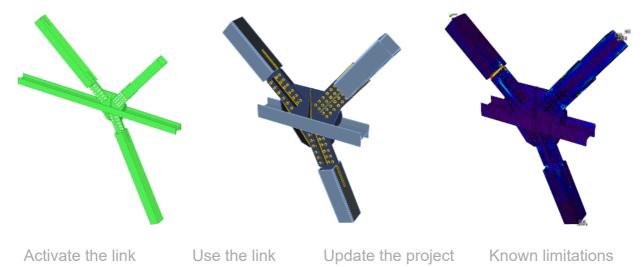

## 1 How to activate the link

- Install the latest version of IDEA StatiCa, get it in the Downloads
- Make sure you are using a supported version of Tekla Structures updates are published in the <u>BIM section.</u>

IDEA StatiCa automatically integrates the BIM link into your CAD/CAE software during its installation. You can check the status and activate more BIM links for later installed software in the BIM link installer.

Open IDEA StatiCa and navigate to the panel **BIM** and open the **BIM** link installer. A notification "*Run as administrator*" may appear, please confirm with the **Yes** button.

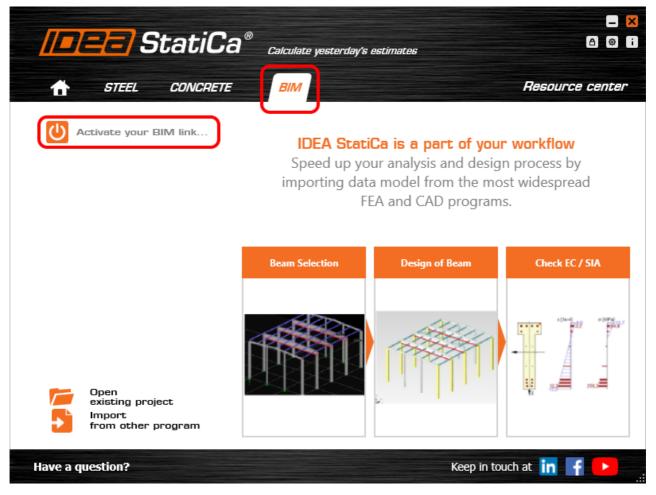

Select the software to integrate the IDEA StatiCa BIM link into, click the **Install** button and check the Installed status.

|                                                                                                    | <b>=/</b> StatiCa <sup>®</sup> Calculate yesterday's es | timates                                    | < |
|----------------------------------------------------------------------------------------------------|---------------------------------------------------------|--------------------------------------------|---|
| G                                                                                                    | Advance Design                                          | Target application not found               |   |
| 75                                                                                                    | Tekla 2018                                              | Install                                    |   |
| -                                                                                                    | Tekla 2017i                                             | Install                                    |   |
| -                                                                                                    | Tekla 2016i                                             | Install                                    |   |
| A                                                                                                    | Advance steel 2019                                      | Install                                    |   |
| A                                                                                                    | Advance steel 2018                                      | Target application not found               |   |
|                                                                                                    | ETABS 2016                                              | Please add our Add-in into your ETABS 2016 |   |
|                                                                                                    | ETABS 17                                                | Please add our Add-in into your ETABS 17   |   |
| X                                                                                                    | SAP 2000 v 20                                           | Target application not found               |   |
| X                                                                                                    | SAP 2000 v 19                                           | Target application not found               |   |
| <u>X4</u>                                                                                                    | Axis VM                                                 | Target application not found               |   |
| R                                                                                                    | Robot Structural Analysis                               | Install                                    |   |
| R                                                                                                    | Revit 2019                                              | Target application not found               |   |
| i de la comercia de la comercia de l | SCIA Engineer                                           | Install                                    |   |
| <u>ت</u>                                                                                                    | STAAD.Pro v8i                                           | Target application not found               |   |
|                                                                                                    | RFEM 5                                                  | Install                                    |   |
| ⊿ 🧟                                                                                                    | RSTAB 8                                                 | Target application not found               |   |

## 2 How to use the link

Open the attached <u>project</u> in Tekla Structures. Then choose **IDEA Connection** in the upper ribbon, button **Connections** and choose **design code**.

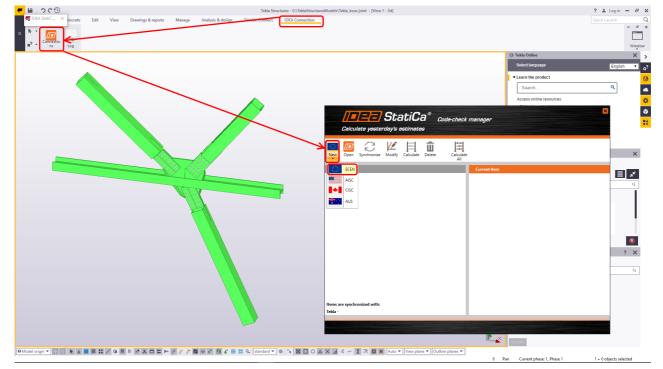

We select the **point** which represents the node. Then we choose all the structural **members** of the joint, the first chosen member will be set as bearing one. And confirm with **spacebar**.

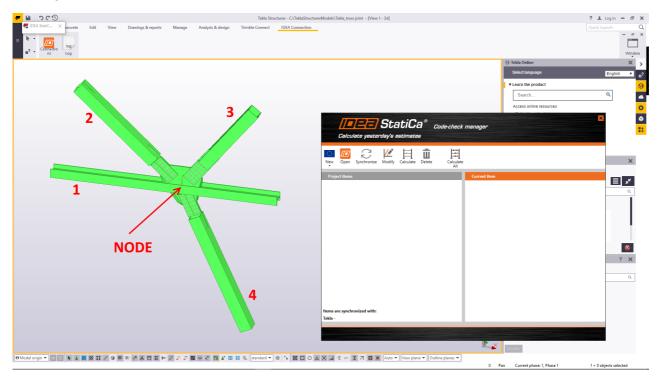

In the end we select **all the remaining entities** of the connection such as plates, bolts, and welds.e. And confirm with **spacebar**.

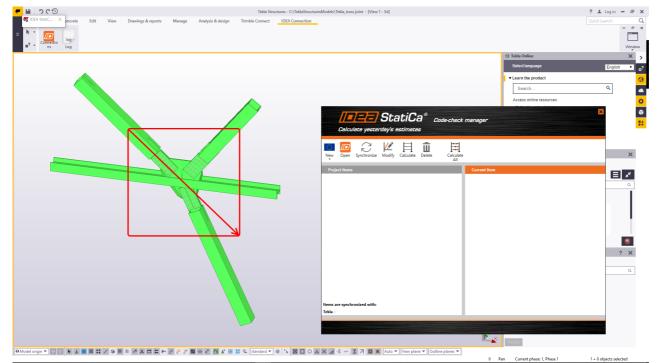

Automatic data transfer is finished and IDEA StatiCa Connection with the generated project is launched. We imported the geometry, cross-sections and all needed data from **Tekla Structures**.

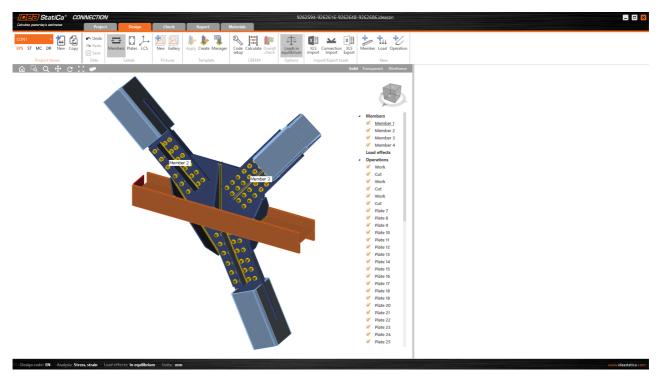

## **3 Load effects**

When we import a model from CAD program like Tekla, we need to input the internal forces to load the members. In this example where we have many members, we can easily import the forces from the enclosed <u>Excel sheet</u>.

For import the forces, you can check workflow in FAQ: How to import load effects from

### Excel sheet.

| Citator generativity antihume Project Design Check   COL2 Image: Color generativity antihume Image: Color generativity antihume | j 🌗 🎝 📑                | aterials<br>Code Calculate ( | Dverall Load equilib | 2           | 262616-9262<br>Connection XI<br>Import Exp | 548-9262686.i                             | Jeacon                           |              |                                                                 |                                       |                                 |      |
|----------------------------------------------------------------------------------------------------|------------------------|------------------------------|----------------------|-------------|--------------------------------------------|-------------------------------------------|----------------------------------|--------------|-----------------------------------------------------------------|---------------------------------------|---------------------------------|------|
| Project items Data Labels Pictures                                                                                                    | Template               | CBFEM                        | Optic                | ons Imp     | ort/Export loads                           | Solid Transpare                           | New                              | LE1 [Load]   |                                                                 |                                       |                                 |      |
|                                                                                                    |                        |                              |                      |             |                                            | Solid Iranspare                           | Wireframe                        | Men<br>> Men | N Vy   iber [kN] [kN]   iber1/Begin 0.0 0.0   iber1/End 0.0 0.0 | [kN] [kNm] [<br>0.0 0.0 0             | My Mz<br>[kNm] [kNm]<br>0.0 0.0 | Copy |
|                                                                                                    | import of load effects |                              |                      |             |                                            |                                           |                                  |              | - • ×                                                           |                                       | 0.0 0.0                         |      |
|                                                                                                    | Name Member            | Position                     | N [kN]               | Vy [kN]     | Vz [kN]                                    | Mx [kNm]                                  | My [kNm]                         | Mz [kNm]     | Order of loads                                                  |                                       | 0.0 0.0                         | _    |
| <b>1</b>                                                                                                    | LE1 Member 1           | Begin                        | -7.6                 | -55.0       | 10.0                                       | 1.4                                       | -0.2                             | 30.3         | Member 1 - Begin                                                |                                       |                                 |      |
|                                                                                                    | Member 1               | End                          | -7.5                 | -55.5       | 10.0                                       | 1.4                                       | -0.2                             | 25.0         | Member 1 - End                                                  | to account in CBF<br>by that componer | its of                          |      |
|                                                                                                    | Member 2               | End                          | -50.0                | 20.0        | 10.0                                       | 5.0                                       |                                  | 2.0          | Member 2 - End<br>Member 3 - End                                | mber "Model type                      | r.                              |      |
|                                                                                                    | Member 3<br>Member 4   | End                          | -20.0<br>100.0       | 0.0<br>20.0 | 50.0                                       | 0.0                                       | -50.0                            | 6.0<br>-20.0 | Member 4 - End                                                  |                                       |                                 |      |
|                                                                                                    |                        |                              |                      |             |                                            |                                           |                                  |              |                                                                 |                                       |                                 |      |
|                                                                                                    |                        |                              |                      |             | C                                          | Replace existing                          | loads                            | ОК           | Cancel                                                          |                                       |                                 |      |
|                                                                                                    |                        |                              |                      |             |                                            | V Pla                                     | te 15                            |              |                                                                 |                                       |                                 |      |
| L                                                                                                    |                        | 0( 00                        |                      |             |                                            | ✓ Pli<br>✓ Pli<br>✓ Pli<br>✓ Pli<br>✓ Pli | te 16<br>te 17<br>te 18<br>te 19 |              |                                                                 |                                       |                                 |      |

## 4 Design

Before the analysis, we add the manufacturing operation **Cut** for all members in the joint which are connected to the bearing member.

<complex-block><complex-block>

We will add the first Cut.

#### Tekla Structures link | IDEA StatiCa

We set it for **Member 2** and define the type of welds and other properties.

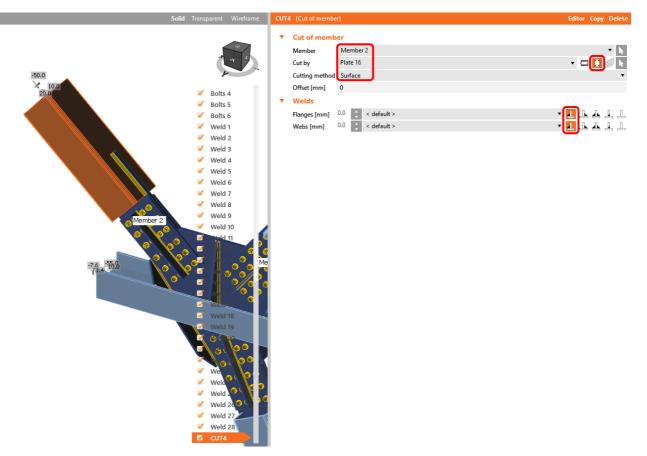

Then we will use operation Copy from the ribbon to replicate CUT4 and create CUT5.

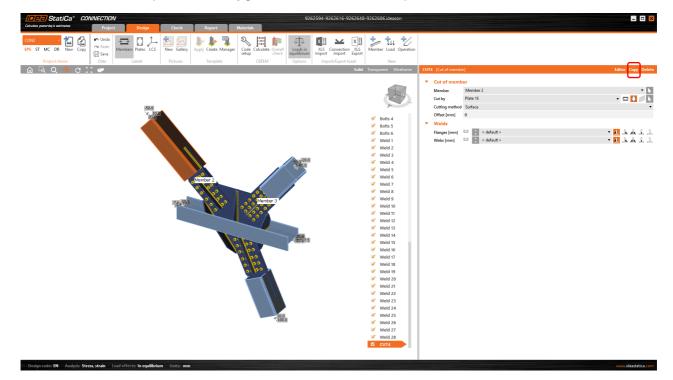

And we modify properties for **CUT5**.

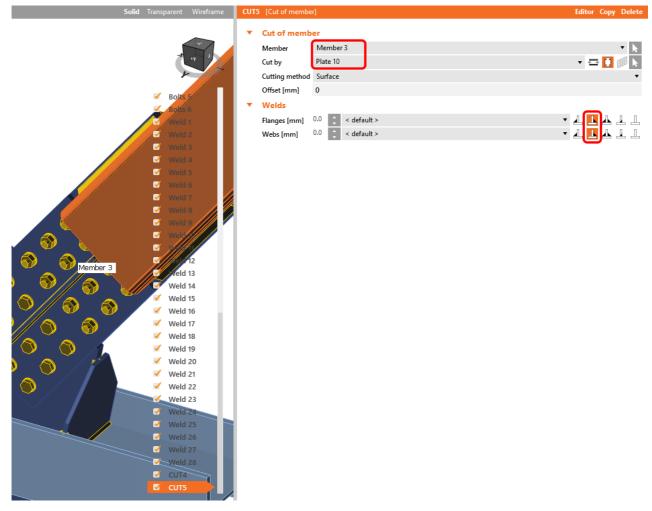

Then we will use operation **Copy** from the ribbon to replicate **CUT5** and create **CUT6**. And we modify properties for **CUT6**.

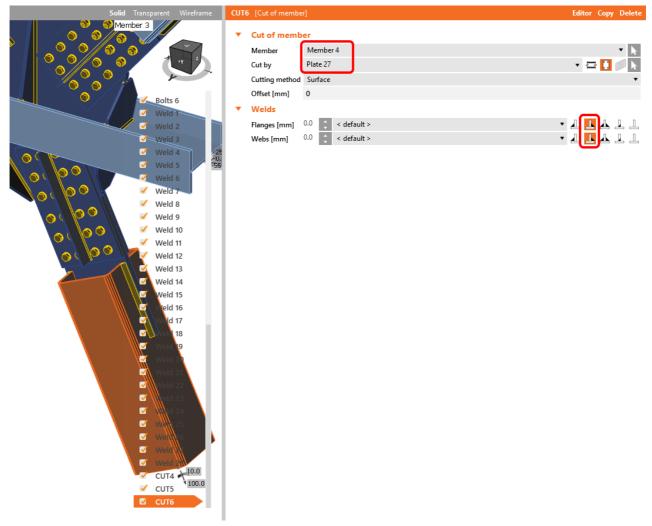

In the next step we create notch in the main beam and connect the plate by welds to bearing member.

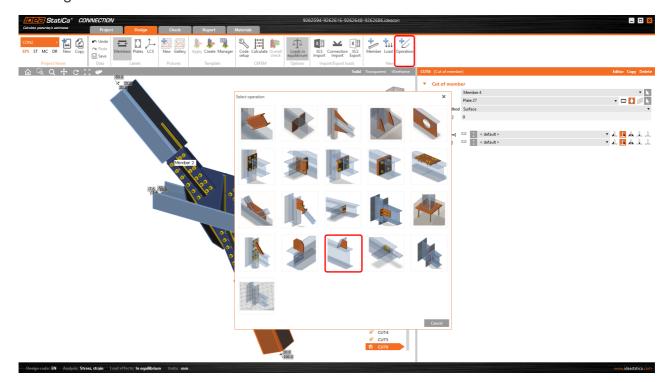

#### Tekla Structures link | IDEA StatiCa

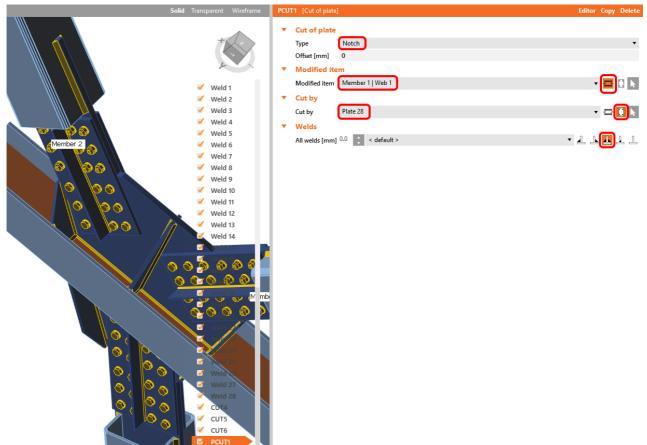

## **5 Check**

We start the analysis by clicking **Calculate** in the ribbon. Analysis model is automatically generated, calculation is performed and we can see the Overall check displayed together with basic values of check results.

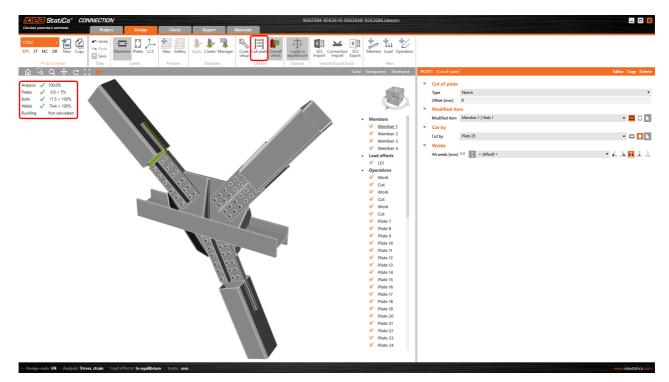

We go to the display tab **Check** and there we activate **Equivalent stress**, **Mesh** and **Deformed** from the ribbon to get a full picture of what is happening in the joint. We open the tab **Bolts** to see the results for these items.

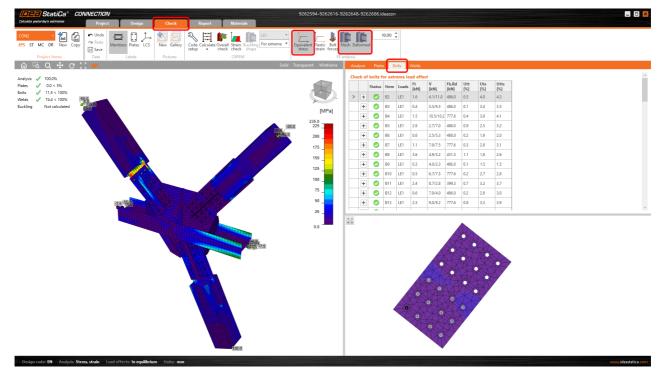

## 6 Report

Next we go to the tab **Report**. IDEA StatiCa offers a fully customizable report to print out or save in editable format.

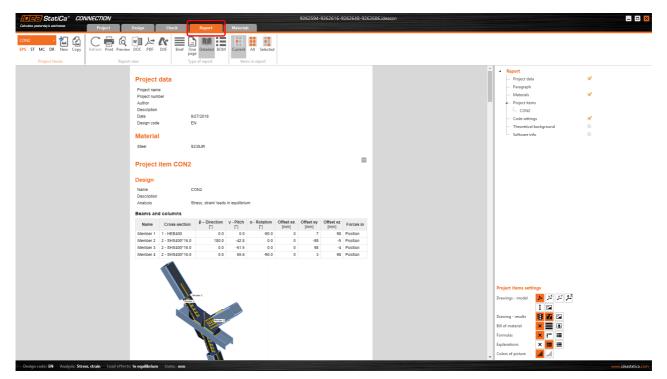

## **7 Synchronize models**

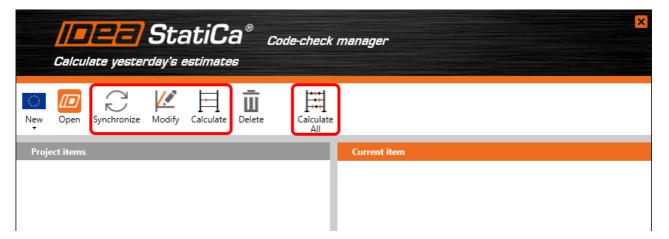

Code-check manager is a BIM tool to export and synchronize connections from other programs. It is launched directly in the 3rd party applications via a command/icon.

#### Synchronize

IDEA StatiCa detects changes in connection topology in the 3rd party application and update respective IDEA StatiCa Connection project.

#### Modify

Open a connection imported from a 3rd party application and modify it – add/delete a member, add missing welds etc.

#### Calculate

Synchronize and calculate current item and provide a new set of results.

#### Calculate all

Synchronize and calculate all items and provide new set of results.

#### <u>Note</u>

Kindly be aware that IDEA StatiCa syncs with a model of the 3rd party application, not the other way around. If we **add operations in IDEA StatiCa** and then use the options described above (Synchronize; Modify; Calculate; Calculate all), the additionally added operations will be deleted.

Let's show an example of managing changes in the models.

Then we again open project in **Tekla Structures** and redefine what we need. Let's remove 2 rows of bolts for plate, which connect Member 2.

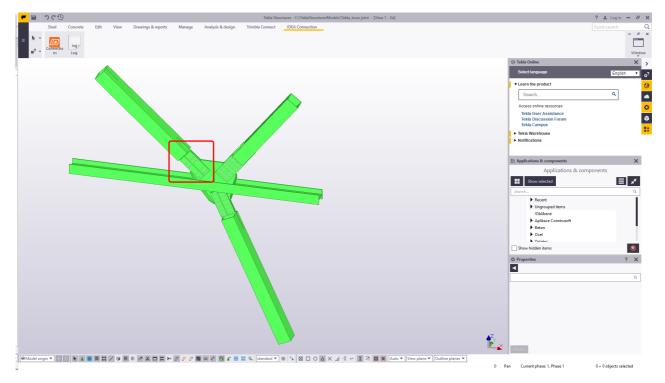

Then choose **IDEA Connection** in the upper ribbon, button **Connections** and choose possibility **Synchronize**.

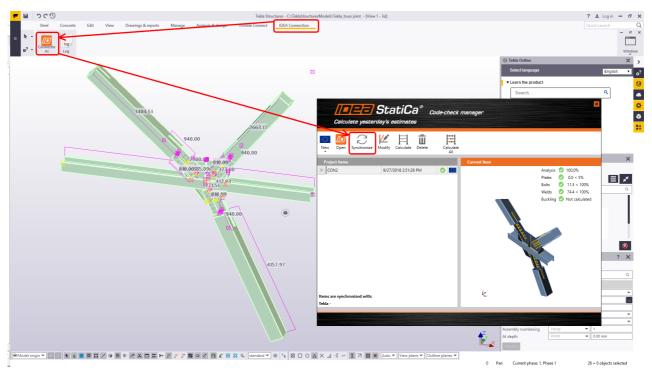

Automatic data transfer is finished and IDEA StatiCa Connection with the **changed** project is launched. You can notice only two rows of bolts for the each side (instead of original three rows).

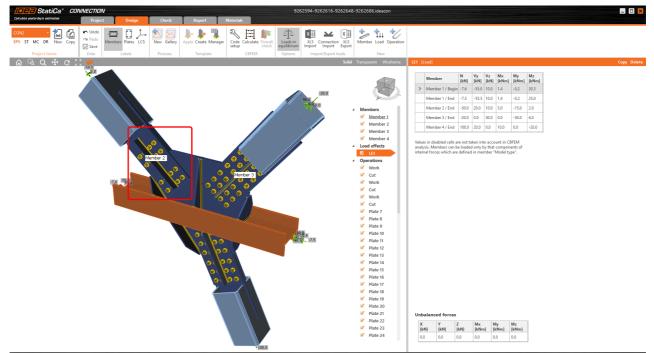

## **8 Known limitations**

Link now works for a wide variety of connections / joints. However, please take into account yet unsupported functionality:

## Holes in members and plates

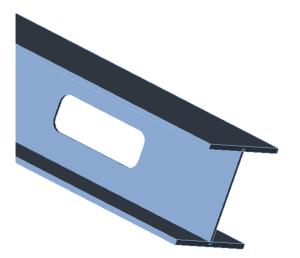

## Openings in plates are supported.

## Openings in members are not supported.

Workaround: Import the whole joint and manually add these in IDEA StatiCa Connection.

## Welds

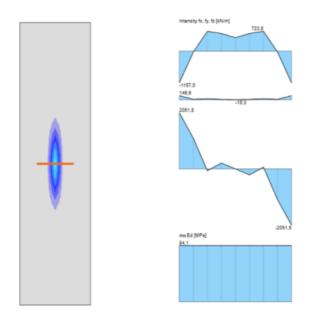

## Option AROUND is supported.

### We are not able to detect some welds.

Workaround: Generate a weld for each plate in Tekla. Always check imported welds.

Supported / unsupported profiles

| Cross-Section Navigator |                 |                                          |                                          |            |        |  |  |
|-------------------------|-----------------|------------------------------------------|------------------------------------------|------------|--------|--|--|
| Rolled sections         | Welded, Compose | ed Cold-formed                           |                                          |            |        |  |  |
|                         |                 |                                          |                                          | $\bigcirc$ |        |  |  |
|                         | × ×             | $\bigcup_{\longleftrightarrow} \uparrow$ | $\bigcup_{\longleftrightarrow} \uparrow$ |            |        |  |  |
|                         |                 |                                          |                                          |            |        |  |  |
|                         |                 |                                          |                                          |            |        |  |  |
|                         |                 |                                          |                                          |            | Cancel |  |  |

| I                  | Par/Lib |
|--------------------|---------|
| U                  | Lib     |
| L                  | Par/Lib |
| Circular hollow    | Par/Lib |
| Rectangular hollow | Par/Lib |
| Rectangular plate  | Par     |
| Cold formed C      | Par/Lib |

Par - dimensions are set by users

Lib - profiles are taken from Tekla Structures library

Welded and composite cross-sections are not supported.

Be aware that there is not a proper description of rounding of hot-rolled sections in Tekla Structures, IDEA StatiCa Connection defines missing values by itself.

Stub

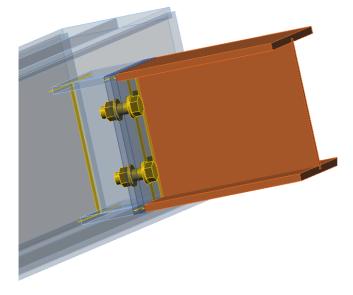

### Import of stubs is supported.

Note: The import has to be done in the third step together with all joint elements (plates, bolts, welds) - "Select parts of connection".

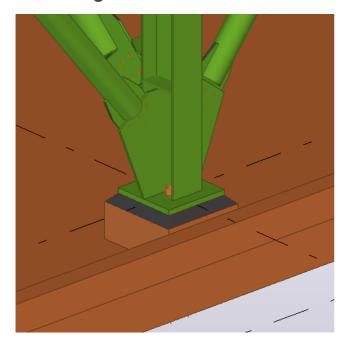

## Anchoring

#### **Currently not supported**

*Workaround: Can be added after import as "Base Plate" operation for any uncut member.* 

Notch

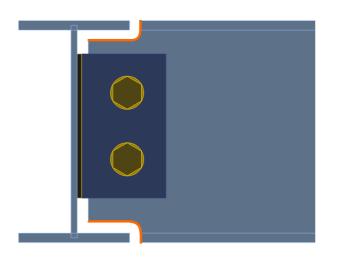

Notches in members and plates are supported.

**Requirements:** 

Solid to cut by must be geometrically identical as solid of plate / member.

General polygon is not supported.

Welds on notches are not imported.

Workaround: Add welds manually in IDEA StatiCa Connection.

Keywords:

connection, joint, EN, Eurocode, analysis, end plate, connecting plate, cut, Tekla Structures, BIM, BIM link, bolt, update, link